#### **BAB IV**

#### **IMPLEMENTASI DAN EVALUASI**

#### 4.1 **Implementasi Sistem**

Implementasi sistem ini akan menjelaskan detil aplikasi *monitoring* pengerjaan proyek pada PT Orela Shipyard. Aplikasi dapat berjalan dengan baik maka berikut ini beberapa kebutuhan sistem terhadap perangkat lunak dan perangkat keras.

#### **4.1.1 Kebutuhan** *Software* **(Perangkat Lunak)**

Berikut ini adalah kebutuhan *software* yang diperlukan untuk menjalankan aplikasi *monitoring* pengerjaan proyek pada PT Orela Shipyard. Berikut ini beberapa *software* yang dibutuhkan.

- 1. Sistem operasi menggunakan Microsoft® Windows® Seven.
- 2. PostgreSQL untuk membuat *database* sistem.
- 3. XAMPP untuk *web server localhost*.
- 4. Google chrome untuk mengakses aplikasi *monitoring*.

#### **4.1.2 Kebutuhan** *Hardware* **(Perangkat Keras)**

Merupakan komponen peralatan fisik yang membentuk suatu sistem komputer terstruktur, serta peralatan-peralatan yang mendukung komputer dalam menjalankan fungsinya. Berikut ini beberapa *hardware* yang dibutuhkan.

- 1. Intel Core 2 Duo T6400 *Processor* 2.00 GHz.
- 2. RAM 2Gb.
- 3. Harddisk 120Gb.
- 4. *Keyboard* dan *mouse*.

#### $4.2$ **Uji Coba Sistem**

#### *4.2.1* **Uji Coba** *Form Login*

*Form login* ini merupakan tampilan awal aplikasi. *User* memasukkan *username* dan *password* sesuai dengan jabatan masing-masing dan tampilan *form* dapat dilihat pada Gambar 4.1. Halaman utama untuk *user project manager* dapat dilihat pada Gambar 4.2, menu untuk *project manager* adalah 4 *master*, 2 transaksi, 1 *dashboard*, dan 3 laporan. Untuk logistik halaman utama dapat dilihat pada Gambar 4.3, menunya adalah 1 *master* dan 1 transaksi. Sedangkan untuk *user project team management* dapat dilihat pada Gambar 4.4, menu untuk *project team management* hanya 1 yaitu menu transaksi. Apabila login berhasil, aplikasi akan menampilkan halaman utama sesuai dengan *username* untuk masing-masing *user*.

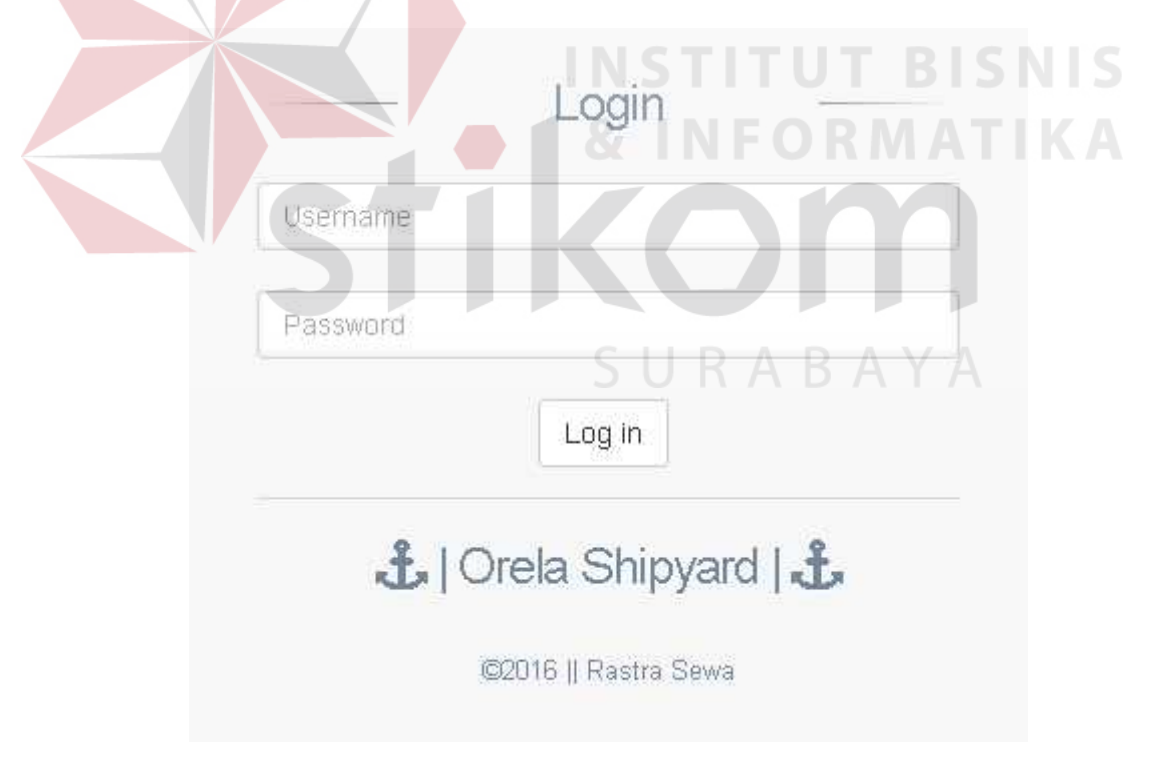

Gambar 4.1 *Form login*.

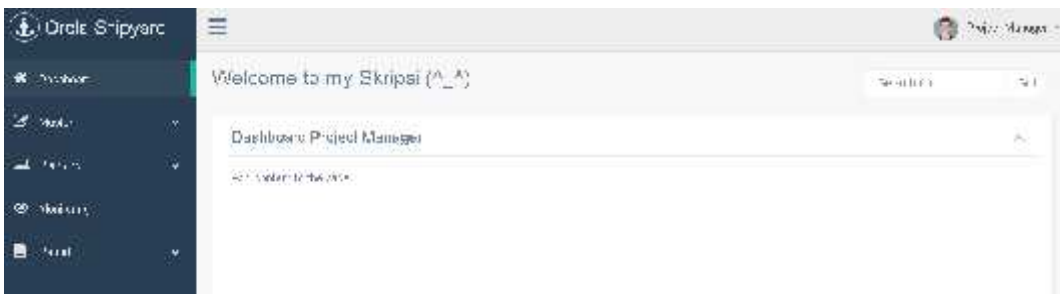

Gambar 4.2 Halaman utama *project manager*.

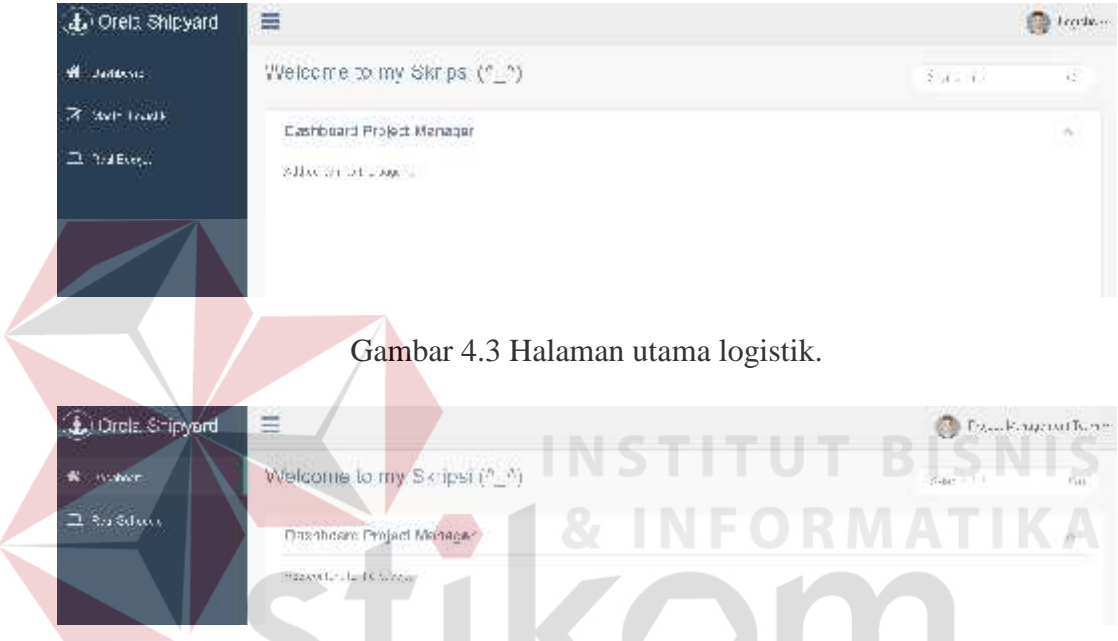

Gambar 4.4 Halaman utama *project team management*.

# **4.2.2 Uji Coba** *Form Master* **Perusahaan**

*Form* ini untuk mengelola data perusahaan dan yang bertugas untuk memasukkan data adalah *project manager*. Tampilan *form* dapat dilihat pada Gambar 4.5, terdapat beberapa *field* yaitu ID perusahaan, nama perusahaan, alamat perusahaan, nomor telepon perusahaan, dan email perusahaan. *Field* yang tersedia harus terisi semua atau tidak boleh kosong dan setelah *user* mengisi semua *field* yang ada, tekan tombol "Submit" untuk menyimpan data ke dalam *database*. Tombol yang berwarna merah pada kolom opsi di data tabel merupakan fungsi untuk menghapus data dan yang berwarna hijau adalah tombol untuk mengubah

data perusahaan. Apabila *user* menekan tombol "Submit" maka aplikasi akan ada pemberitahuan bahwa data yang telah dimasukkan telah tersimpan didalam *database* ditunjukkan ada Gambar 4.6. Untuk pemberitahuan data berhasil disimpan dapat dilihat pada Gambar 4.7 dan untuk Gambar 4.8 adalah pemberitahuan untuk data yang berhasil dihapus atau diganti status perusahaannya menjadi "Non-Aktif". *Master* perusahaan adalah data yang mencatat nama-nama perusahaan yang melakukan proyek pembuatan kapal pada PT Orela Shipyard. Data perusahaan ini digunakan untuk mengelola data *master* proyek. ID perusahaan otomatis dikeluarkan dari sistem dan akan bertambah setiap *user* menyimpan data ke dalam *database*.

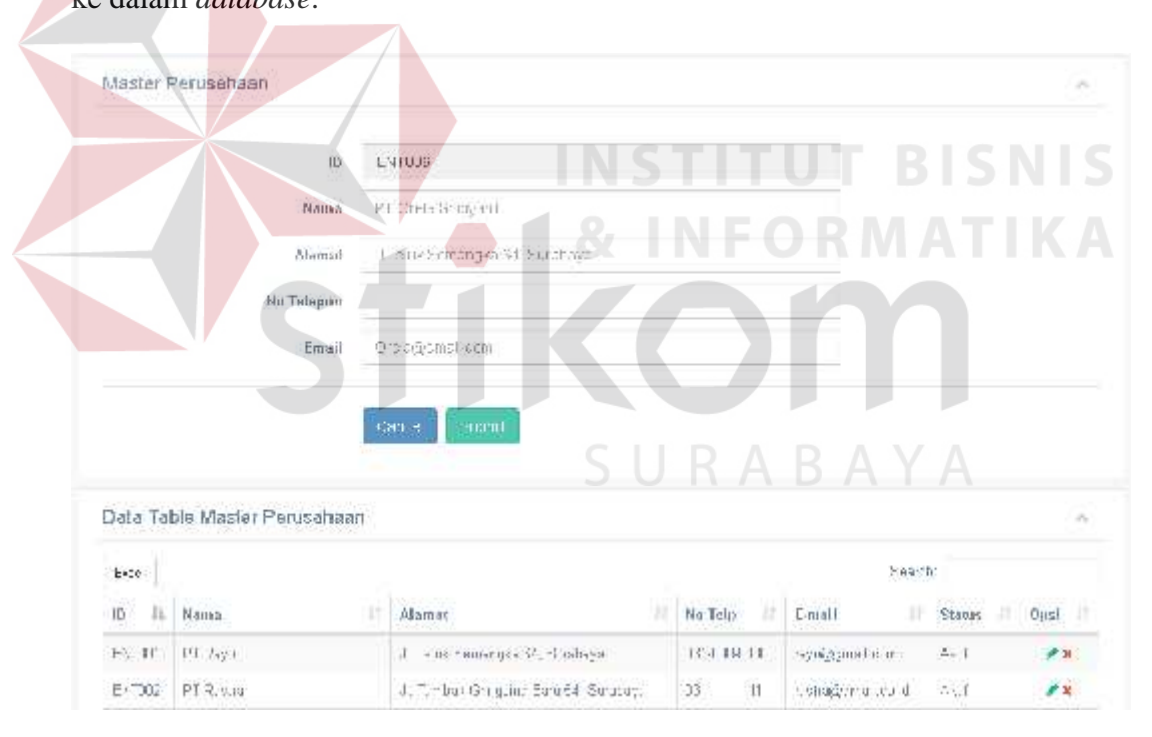

Gambar 4.5 *Form master* perusahaan.

|            | Mesler Perusahean            |                                     |                     |                     |                | $\mathcal{G}$ |
|------------|------------------------------|-------------------------------------|---------------------|---------------------|----------------|---------------|
|            | Data Table Master Perusahaan |                                     |                     |                     |                | ÷.            |
| $\pm x.1$  |                              |                                     |                     | realth              |                |               |
| 蚩<br>TD.   | <b>Hama</b>                  | Alamat                              | <b>Nu Telu</b><br>Ħ | 廿<br>E-mail         | Status:<br>415 | Onsi:         |
| 2411 11    | $ P$ <i>a</i> -ii            | 1 from Character C. R. thase        | $1'$ 1 1 1 1        | Onegaratem          | ZF1            | 子石            |
| FMTC12     | -- Dastry                    | 1 Tampas, Dingtong Fam 54. Eman vya | $73 - 1 - 11$       | Selection without   | $-1$ (         | ¥й.           |
| 1341.33    | - Haughtheat this on do.     | Li then da Mudate leurgaet          | UP 22/22/26         | most bomagginautati | Not clear.     | 12.5          |
| $-1341.17$ | Mara Hibarco                 | I lenk dina antshilta, Si sha-a-    | オンステーシ              | merlagin marketing  | 421            | 4x            |
| ENTCO5     | The History                  | J. Tarjung Sacari S, Euracyya       | 23-47-444           | my limpscunker      | 神经基于           | $\rightarrow$ |
| $-1410J3$  | - bloudays.                  | Ullie ok Dayu C4 (be peaker)        | 73. FET2454         | мердонаб/страневого | Akt            | £s.           |

Gambar 4.6 Pemberitahuan data perusahaan berhasil disimpan.

|           | Mester Perusahaan            | LN.                                    |               | <b>A</b>              | BLIS NH  |                   |  |
|-----------|------------------------------|----------------------------------------|---------------|-----------------------|----------|-------------------|--|
|           | Data Table Master Perusahaan |                                        |               |                       |          |                   |  |
| Excl      | Friat B                      |                                        |               |                       |          |                   |  |
| 10 11     | хb<br>Käma                   | Afairiat                               | No lelp       | <b>IX</b><br>Lansil   | Starius: | Opst 11           |  |
| 中国性       | "TPa-n                       | 1 Tu 1 Fleman dea Pi Stand ava-        | FREET HOTEL   | s-algundure           | Akir:    | $\mathcal{S}$ . H |  |
| THTCD?    | #T Paster                    | Li Tampak Birikieng Don, 54, Surabrya. | $CT - 11111$  | able the products:    | 胡市       | 少女                |  |
| 每用 目      | FLUAR LEAT THREATMY          | Likkanta Micaso Suranga,               | LIFS SHOW     | tal angamat the       | Sonocar. | £Ð                |  |
| ENTC3/    | Theoretic Publisher          | J. Tel. J. Buine Terrish 10a. Sundays. | 031-558-3833  | mediate presence      | Akir.    | 学刊                |  |
|           |                              |                                        | 1.31.446.4466 | mot litting part form | Son  In  | 12                |  |
| $-133635$ | Huatt Master                 | Ullanun; Sacan U, Eurabrya             |               |                       |          |                   |  |

Gambar 4.7 Pemberitahuan data perusahaan berhasil diubah.

|      | Master Perusahaan                  |                                       |                |                      |            | $\sim$                     |
|------|------------------------------------|---------------------------------------|----------------|----------------------|------------|----------------------------|
|      |                                    |                                       |                |                      |            |                            |
|      | Data Table Mesler Perusaheen       |                                       |                |                      |            | $\mathcal{F}(\mathcal{C})$ |
| Fr'o |                                    |                                       |                | Searth.              |            |                            |
|      | ID IL Nama<br>27                   | Alantar<br>л                          | Ma Telp III    | н<br>T-niall         | Status.    | Dpst 11                    |
|      | $F: T0.10T_{\text{avg}}$           | J. Tens Fennings M. P. odisise        | <b>BROWN</b>   | H 1 Isan Sarys       | 凝花         | УŃ.                        |
|      | L' Mai Pliestral                   | Ullimited burgens Language -pdf o LL  | $2 - 1 - 11$   | refraggi mallerid-   | ekt.       | ir n                       |
|      | EsTIP INT rail an rule: Tracep and | J. Resular Veile Fa, Stealorski       | -3 - 22-12"    | ance Council run     | kansideti" | $\leftrightarrow$          |
|      | E-704 PT Via Glosslad,             | J. Teur Bort, Territor Ba, Stacht au- | 03 833 8335    | ments and a trade    | Ak30       | $\mathscr{U} \times$       |
|      | L.V. J.O. #1 Joya Mt -mu           | J 53. g Stoa 1 Cu apayr               | $1 - 462.4424$ | rakinutal ginalizoni | For Hr.    | 12                         |
|      | EVIDE: ITT Sep Jaya Juan           | d. Tanis Eagle St. Students.          | 13-412-541     | not Lengtherman ben  | harisédelő | ≮হ                         |

Gambar 4.8 Pemberitahuan data perusahaan berhasil dihapus.

#### **4.2.3 Uji Coba** *Form Master* **Jenis Proyek**

*Form* ini untuk mengelola data jenis proyek dan yang bertugas untuk memasukkan data adalah *project manager*. Tampilan *form* dapat dilihat pada Gambar 4.9, terdapat beberapa *field* yaitu ID jenis proyek, nama jenis proyek dan ukuran kapal proyek. *Field* yang tersedia harus terisi semua atau tidak boleh kosong dan setelah *user* mengisi semua *field* yang ada, tekan tombol "Submit" untuk menyimpan data ke dalam *database*. Tombol yang berwarna merah pada kolom opsi di data tabel merupakan fungsi untuk menghapus data dan yang berwarna hijau adalah tombol untuk mengubah data jenis proyek. Apabila *user* menekan tombol "Submit" maka aplikasi akan ada pemberitahuan bahwa data yang telah dimasukkan telah tersimpan didalam *database* ditunjukkan ada Gambar 4.10. Untuk pemberitahuan data berhasil disimpan dapat dilihat pada Gambar 4.11 dan untuk Gambar 4.12 adalah pemberitahuan untuk data yang berhasil dihapus atau diganti status jenis proyeknya menjadi "Non-Aktif". *Master* jenis proyek adalah

data yang mencatat nama-nama jenis proyek yang dikerjakan oleh PT Orela Shipyard. Data jenis proyek ini digunakan untuk mengelola data *master* proyek. ID jenis proyek otomatis dikeluarkan dari sistem dan akan bertambah setiap *user* menyimpan data ke dalam *database*.

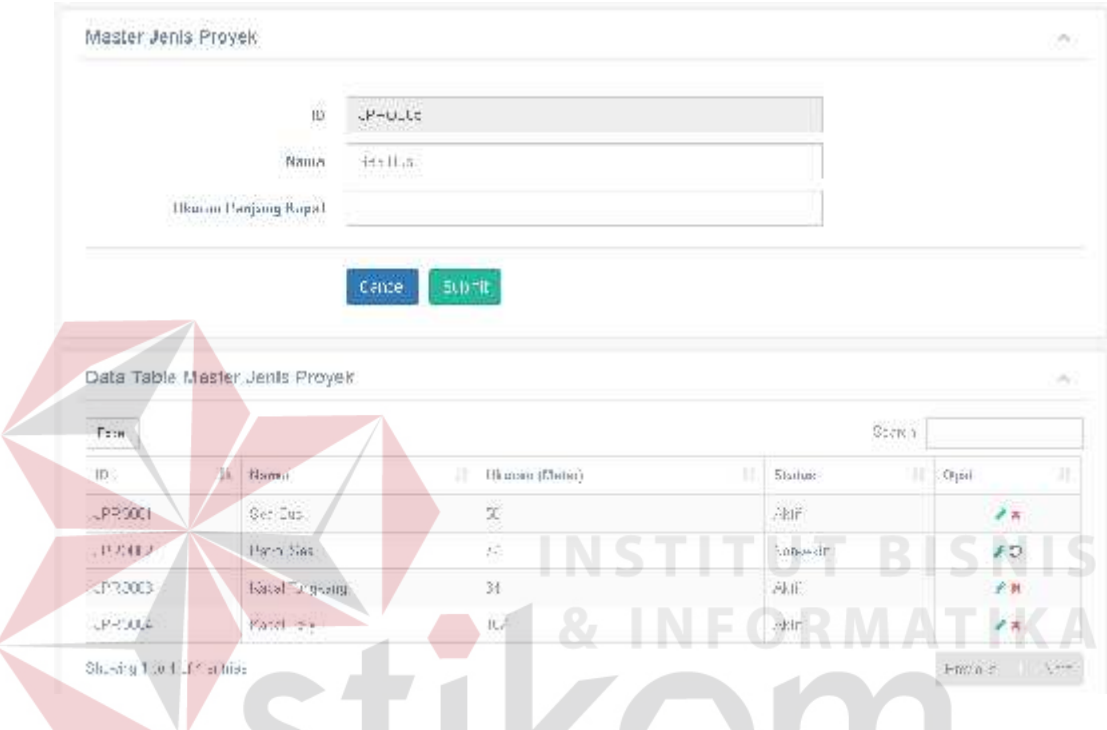

Gambar 4.9 *Form master* jenis proyek.

| Mesler Jenis Proyek            |                  |                         |                             | $\widetilde{\mathcal{Q}}_j$ |
|--------------------------------|------------------|-------------------------|-----------------------------|-----------------------------|
|                                |                  |                         |                             |                             |
| Data Table Master Jenis Proyek |                  |                         |                             | ON C                        |
| $-1 - 1$                       |                  |                         | 250.00                      |                             |
| fà.<br>$\mathbb{I}$            | Hamor.           | п<br>Нешэнг (Мино)<br>ĸ | YT.<br>Status               | -TI<br>Приї                 |
| JFF000                         | 0.166            | $\infty$                | 动作                          | 大笑                          |
| コートにまた                         | $-516$ , 204-    | $\tilde{\mathcal{U}}$   | Not aktr.                   | 17                          |
| ITECTH.                        | Zapal Trendenty. | 怼                       | $\frac{\Delta V}{\Delta t}$ | $\mathcal{F}$ K             |
| JFFC004                        | Kapel Feet:      | 107.                    | 話を                          | 不笑。                         |
| J-HCJJ.                        | sapri Schan      | AL.                     | $\sim 10^{-11}$             | $\epsilon$ x.               |

Gambar 4.10 Pemberitahuan data jenis proyek berhasil disimpan.

| Master Jenis Proyek            |                                               |                      |              | $\dot{\mathcal{L}}$ |  |
|--------------------------------|-----------------------------------------------|----------------------|--------------|---------------------|--|
| Dala Table Master Jenis Proyek |                                               |                      |              | 水                   |  |
| Seanh<br>Exct                  |                                               |                      |              |                     |  |
| 10<br>11                       | Hama:                                         | и<br>Ulturau (Meter) | Status       | źł.<br>Opst         |  |
| J. LCTT                        | $+48 = 6$                                     | ÿ.                   | 241          | 72                  |  |
| JEBS 11°                       | $\hat{z}_{\text{RBH}}$ $\hat{z}_{\text{RBH}}$ | Ÿ                    | $N + -1$     | $\rightarrow$       |  |
| J-FCJJ.                        | sapel font Rang                               | $\frac{1}{2}$        | $2.11^\circ$ | $\mathcal{E}$ is    |  |
| 3.10718                        | vapsi Fag.                                    | 制药                   | $-41$        | $\neq n$            |  |
| JERG11E                        | Zapal Selam J sai                             | $-9$                 | $=$ and      | У'n                 |  |

Gambar 4.11 Pemberitahuan data jenis proyek berhasil diubah.

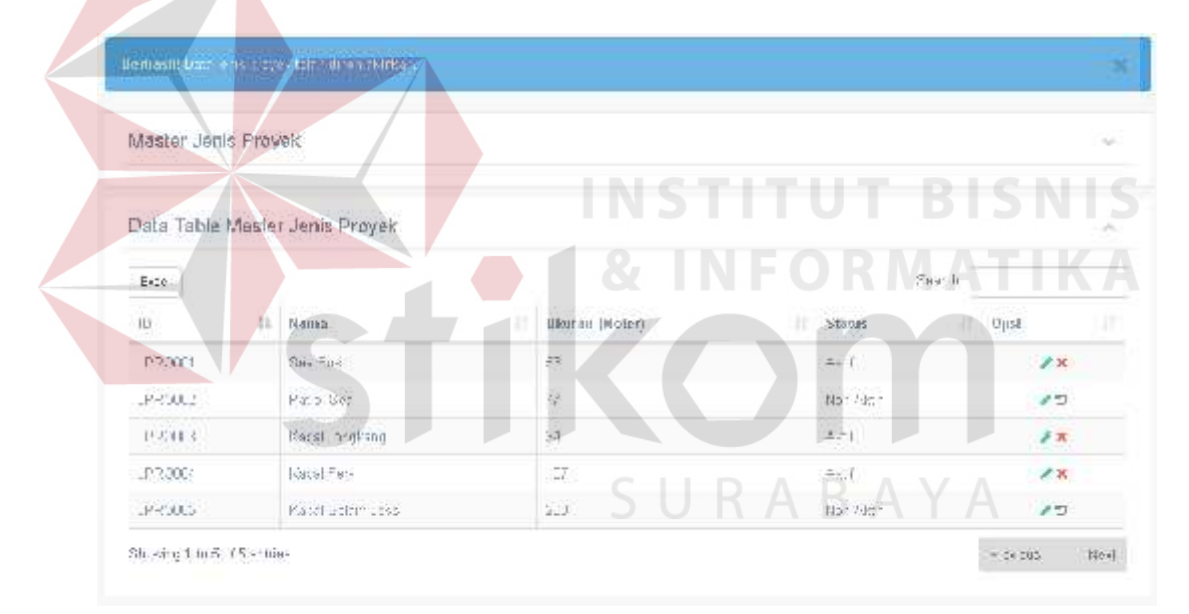

Gambar 4.12 Pemberitahuan data jenis proyek berhasil dihapus.

#### **4.2.4 Uji Coba** *Form Master* **Proyek**

Sebelum mengisi data *master* proyek, data perusahaan dan data jenis proyek harus sudah terisi atau sudah ada didalam *database* karena *master* proyek ini membutuhkan data dari data perusahaan dan data jenis proyek. *Form* ini untuk mengelola data proyek dan yang bertugas untuk memasukkan data adalah *project* *manager*. Tampilan *form* dapat dilihat pada Gambar 4.13, terdapat beberapa *field* yaitu ID proyek, nama perusahaan, jenis proyek, deskripsi proyek, tanggal penerimaan proyek, estimasi waktu proyek, estimasi biaya proyek dan *progress* proyek. *Field* yang tersedia harus terisi semua atau tidak boleh kosong dan setelah *user* mengisi semua *field* yang ada, tekan tombol "Submit" untuk menyimpan data ke dalam *database*. Tombol yang berwarna merah pada kolom opsi di data tabel merupakan fungsi untuk menghapus data dan yang berwarna hijau adalah tombol untuk mengubah data proyek. Apabila *user* menekan tombol "Submit" maka aplikasi akan ada pemberitahuan bahwa data yang telah dimasukkan telah tersimpan didalam *database* ditunjukkan ada Gambar 4.14. Untuk pemberitahuan data berhasil disimpan dapat dilihat pada Gambar 4.15 dan untuk Gambar 4.16 adalah pemberitahuan untuk data yang berhasil dihapus atau diganti status proyeknya menjadi "Non-Aktif". *Master* proyek adalah data yang mencatat nama nama proyek yang dikerjakan oleh PT Orela Shipyard. Data proyek ini digunakan untuk mengelola data transaksi *planning schedule* dan *planning budget*. ID proyek otomatis dikeluarkan dari sistem dan akan bertambah setiap *user* menyimpan data ke dalam *database*.

| Data Table Masler Proyek     |                     |                         |                      |                 |                               |                         |                                                | - 20               |
|------------------------------|---------------------|-------------------------|----------------------|-----------------|-------------------------------|-------------------------|------------------------------------------------|--------------------|
| E+30                         |                     |                         |                      |                 |                               | $z_{\rm beam}$          |                                                |                    |
| ID.<br>h                     | Barma<br>Perusahaan | $A$ miss<br>л<br>Proyek | Deskripsi            | Tal. Penerimaan | Esc.<br>Walde<br>(Dulan)<br>и | Lst.<br>Histyn<br>(Rp.) | Hugues:<br>$\langle \overline{\gamma} \rangle$ | Status             |
| 出版して<br>$\Gamma\Gamma\Gamma$ | <b>MIL 1</b>        | 1440011                 | 問訴<br>permaintair 34 | 河田永州            | $\mathcal{H}$                 | 11 111                  |                                                | $-100.06$          |
| $-100 - J - J + 0.32$        | $M_{\rm bol}$       | $J = 0.011$             | ta boonular          | SUBUR A         | $2\delta$                     | とんましょ                   |                                                | $\mathbb{R}^{n+1}$ |

Gambar 4.13 *Form master* proyek.

| Master Proyek            |                       |                        |                       |                  |                                               |                                         |                      | $\tilde{\omega}$ |
|--------------------------|-----------------------|------------------------|-----------------------|------------------|-----------------------------------------------|-----------------------------------------|----------------------|------------------|
| Dala Table Master Proyek |                       |                        |                       |                  |                                               |                                         |                      | õ                |
| Ene                      |                       |                        |                       |                  |                                               | Saston                                  |                      |                  |
| 基<br>ID.                 | Hauna:<br>Perusalisan | <b>Junie</b><br>Proyek | Deskripsi             | Tal Petterlmaatt | i est<br>Est.<br><b>Wakht</b><br>u<br>Dularo. | $E_{\rm th}$<br>Histys.<br>ur<br>(Ru.). | Ріліріми<br>(4)<br>и | Stans            |
| 12 TLBLD<br>e.           | $-5.018.1$<br>me      | 1920.17<br>metak       | Mir<br>EC detiring to | 済土体トプ            | $\lambda$                                     | $-11.11.1$<br><b>SCANDING</b>           |                      | Herm-<br>53220   |
| LC 11 HLD                | 55.84.1               | THOSE "                | extragament.          | 201405-2         | 25                                            | <b>491 H 1</b>                          |                      | Tire.            |
| FRODUCED 1               | 5.1004                | LPP.3004               | 脉での出口                 | 201307.14        | 56                                            | 1400000                                 | č                    | Dure-            |

Gambar 4.14 Pemberitahuan data proyek berhasil disimpan.

|                          | Unrhasil! Jafa's B-chica \ Libmern. |                        |                     |                      |                          |                                |                |          |
|--------------------------|-------------------------------------|------------------------|---------------------|----------------------|--------------------------|--------------------------------|----------------|----------|
| Masler Proyek            |                                     |                        |                     |                      |                          |                                |                |          |
| Date Teble Master Proyek |                                     |                        |                     | <b>TNS</b>           |                          |                                | <b>BTS</b>     | EN.      |
| $\gamma_{\rm{rel}}$      |                                     |                        |                     |                      |                          | Graicht                        |                |          |
| HH.                      | Nama.<br>互<br>Parussikater          | Jenis<br><b>Impair</b> | Darkritist          | <b>International</b> | Fel.<br>Wakin<br>(Rulae) | Ful.<br>Diaya<br>重排止           | Progress<br>停止 | Status   |
| C PROCTOC1X              | 日内方                                 | FRE30                  | 图1.<br>porrented la | 2015-06:24           | Ü                        | 30(30(3))                      | O.             | $-4.0.9$ |
| PR/001001005             | E-FT01                              | PRG00                  | We have a set       | 2013/07/37           | $\overline{\mathcal{P}}$ | 2500000                        | $\alpha$       | $-114$   |
|                          |                                     |                        |                     |                      | $D^H \wedge D$           | $2\pi M\Omega M_{\odot}\neq 1$ |                | 2502     |

Gambar 4.15 Pemberitahuan data proyek berhasil diubah.

| Unrhash! Jola playek to all times a fillion. |                              |                  |                           |                 |                                 |                               |                        |                        |
|----------------------------------------------|------------------------------|------------------|---------------------------|-----------------|---------------------------------|-------------------------------|------------------------|------------------------|
| Masler Proyek                                |                              |                  |                           |                 |                                 |                               |                        | $\tilde{\varphi}$      |
| Data Table Master Proyek                     |                              |                  |                           |                 |                                 |                               |                        | n                      |
| $-0.4$                                       |                              |                  |                           |                 |                                 | 255.0%                        |                        |                        |
| 道<br>IB:                                     | Name<br>Parasodraan<br>- III | Jenk<br>Furgail. | Didding.                  | Tijf Panairnaan | Fsd.<br>Waktu<br>38<br>(Bulani) | Fun:<br>Lilaya<br>38<br> Rp.1 | <b>Erpriress</b><br>语花 | Stating                |
| $0$ (PROUTULES)                              | $\Gamma d$ $\gamma \Omega$   | $-0.00$          | $121 - 1$<br>18 de marsun | $13.1\pm0.1$ as | 24                              | 0000000<br>1215000            | $\frac{1}{2}$          | $\eta$ .cp. $^{\circ}$ |
| 0.19330,0013.2                               | T.V. J.U.                    | $-$ -RCJU        | "thermodi-                | 20150514        | $2\pi$                          | 03,30033                      | 3                      | 2021                   |
| <b>GIPSHADLE</b>                             | FU IH                        | 10:111           | PV, aban                  | <b>213037</b>   | $\overline{11}$                 | 22 11 11                      | $\pm$                  | 4.9117                 |

Gambar 4.16 Pemberitahuan data proyek berhasil dihapus.

### *4.2.5* **Uji Coba** *Form Master Main Task*

*Form* ini untuk mengelola data *main task* dan yang bertugas untuk memasukkan data adalah *project manager*. Tampilan *form* dapat dilihat pada Gambar 4.17, terdapat beberapa *field* yaitu ID *main task*, dan nama *main task*. *Field* yang tersedia harus terisi semua atau tidak boleh kosong dan setelah *user* mengisi semua *field* yang ada, tekan tombol "Submit" untuk menyimpan data ke dalam *database*. Tombol yang berwarna merah pada kolom opsi di data tabel merupakan fungsi untuk menghapus data dan yang berwarna hijau adalah tombol untuk mengubah data *main task*. Apabila *user* menekan tombol "Submit" maka aplikasi akan ada pemberitahuan bahwa data yang telah dimasukkan telah tersimpan didalam *database* ditunjukkan ada Gambar 4.18. Untuk pemberitahuan data berhasil disimpan dapat dilihat pada Gambar 4.19 dan untuk Gambar 4.20 adalah pemberitahuan untuk data yang berhasil dihapus atau diganti status *main task*-nya menjadi "Non-Aktif". *Master main task* adalah data yang mencatat nama-nama tahapan untuk proses pengerjaan proyek pada PT Orela Shipyard. Data *main task* ini digunakan untuk mengelola data *master task*. ID *main task* otomatis dikeluarkan dari sistem dan akan bertambah setiap *user* menyimpan data ke dalam *database*.

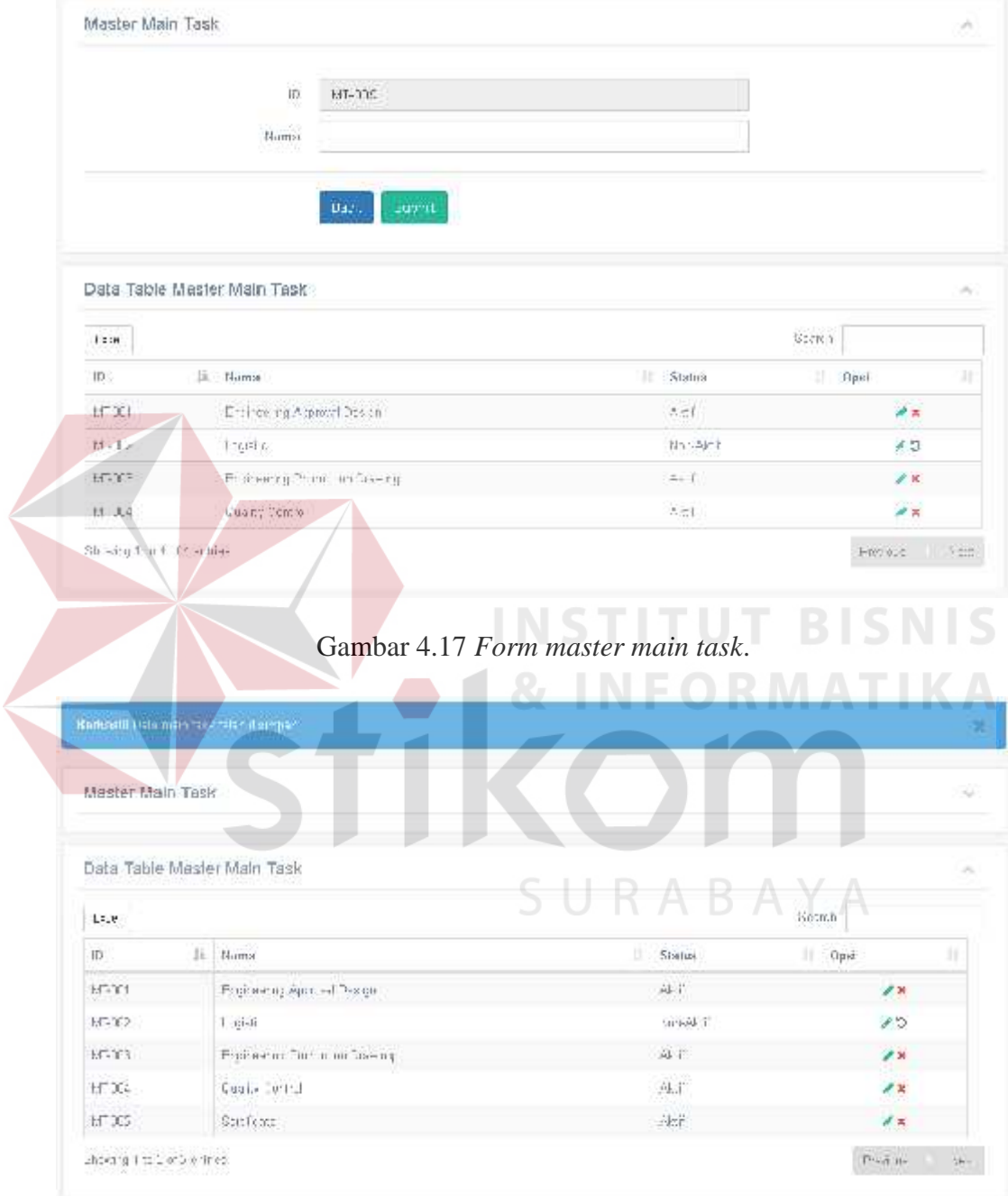

Gambar 4.18 Pemberitahuan data *main task* berhasil disimpan.

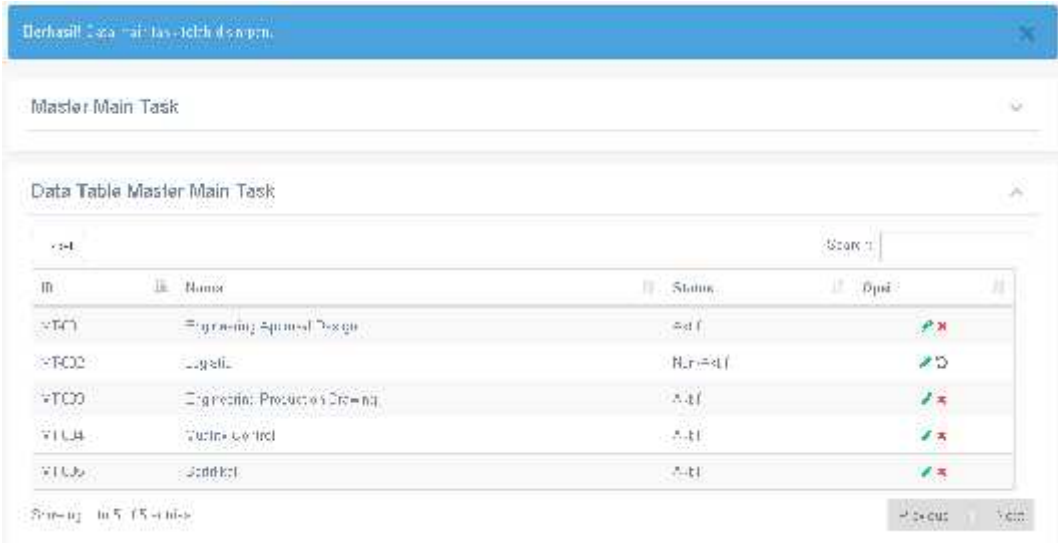

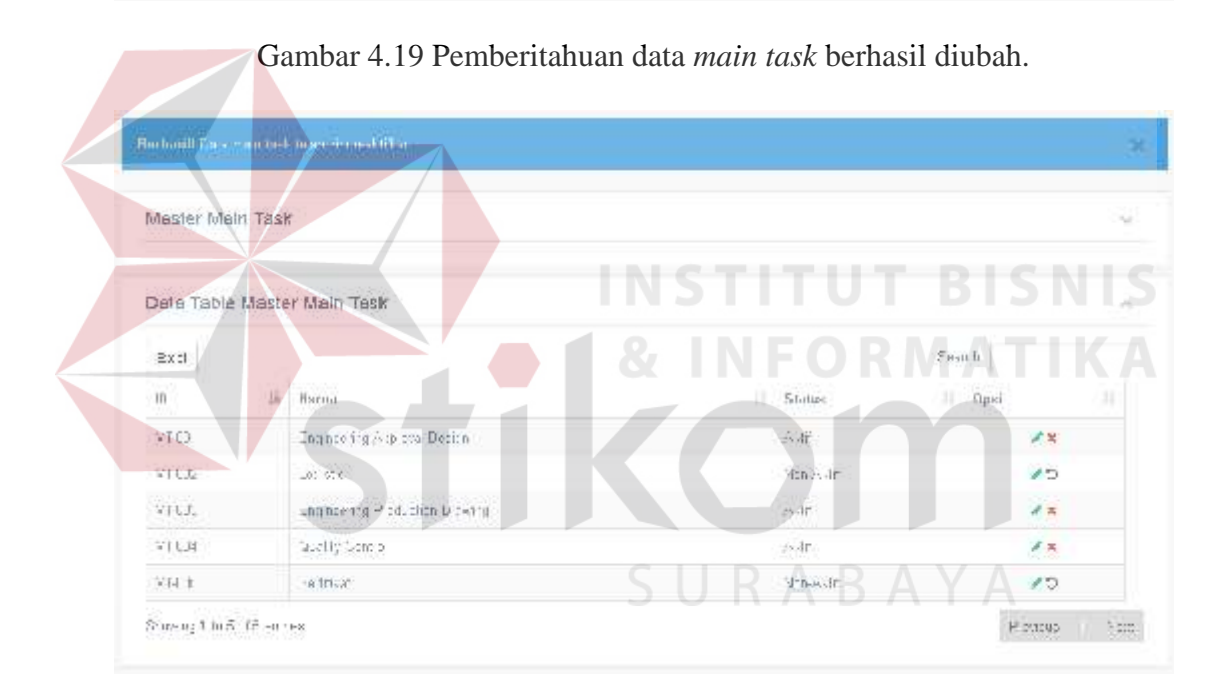

Gambar 4.20 Pemberitahuan data *main task* berhasil dihapus.

#### *4.2.6* **Uji Coba** *Form Master Task*

Sebelum mengisi data *master task*, data *main task* harus sudah terisi atau sudah ada didalam *database* karena *master task* ini membutuhkan data dari data *main task*. *Form* ini untuk mengelola data *task* dan yang bertugas untuk memasukkan data adalah *project manager*. Tampilan *form* dapat dilihat pada Gambar 4.21, terdapat beberapa *field* yaitu ID *main task*, ID *task*, dan nama *task*.

*Field* yang tersedia harus terisi semua atau tidak boleh kosong dan setelah *user* mengisi semua *field* yang ada, tekan tombol "Submit" untuk menyimpan data ke dalam *database*. Tombol yang berwarna merah pada kolom opsi di data tabel merupakan fungsi untuk menghapus data dan yang berwarna hijau adalah tombol untuk mengubah data *task*. Apabila *user* menekan tombol "Submit" maka aplikasi akan ada pemberitahuan bahwa data yang telah dimasukkan telah tersimpan didalam *database* ditunjukkan ada Gambar 4.22. Untuk pemberitahuan data berhasil disimpan dapat dilihat pada Gambar 4.23 dan untuk Gambar 4.24 adalah pemberitahuan untuk data yang berhasil dihapus atau diganti status *task*-nya menjadi "Non-Aktif". *Master task* adalah data tahapan yang lebih detil dari *main task* untuk proses pengerjaan proyek pada PT Orela Shipyard. Data *task* ini digunakan untuk mengelola data *master encore task*. ID *task* otomatis dikeluarkan dari sistem dan akan bertambah setiap *user* menyimpan data ke dalam *database*.

| Master Task                                                                                                    |                     |                     |                    | 91             |
|----------------------------------------------------------------------------------------------------|---------------------|---------------------|--------------------|----------------|
| Data Table Master Task                                                                                                    |                     |                     |                    | -20            |
| $\mathsf{E}(\mathfrak{g})$                                                                                                    |                     | К                   |                    | Seams          |
| D <br>46                                                                                                    | Main Jask           | Ħ<br>Nama           | Status             | 壮<br>非<br>Opsi |
| ר דריהיד                                                                                                    | $\sim 4.4$<br>98.WU | <b>Rotateasteko</b> | 海岸<br>PR 20        | <b>B</b> ZK    |
| $\begin{picture}(130,10) \put(0,0){\line(1,0){10}} \put(15,0){\line(1,0){10}} \put(15,0){\line(1,0){10}} \put(15,0){\line(1,0){10}} \put(15,0){\line(1,0){10}} \put(15,0){\line(1,0){10}} \put(15,0){\line(1,0){10}} \put(15,0){\line(1,0){10}} \put(15,0){\line(1,0){10}} \put(15,0){\line(1,0){10}} \put(15,0){\line(1,0){10}} \put(15,0){\line($ | 5.341               | "ng:cg              | 津津                 | 国連省            |
| 747/1253                                                                                                    | 97273.              | $-14$               | 减正                 | 图乙米            |
| 14300002                                                                                                    | $273^{\circ}$       | 26                  | $\Delta \text{MF}$ | ■/ ×           |
| 12-2-11- T-                                                                                                    | 2.1.3               | F.R                 | addr.              | 图多米。           |

Gambar 4.21 *Form master task*.

| Master Task                                                 |                |                                                        |                                  |                  |
|-------------------------------------------------------------|----------------|--------------------------------------------------------|----------------------------------|------------------|
| Data Table Master Task                                      |                |                                                        |                                  |                  |
| Experi                                                      |                |                                                        |                                  | Search           |
| m                                                           | JL Main lask   | Nama                                                   | Starus.<br>×                     | Ħ<br>Opst        |
| TAB-C3-C3                                                   | <b>HF-DCF</b>  | Arranradra                                             | PET.                             | ■/×              |
| ビスことしな                                                      | 計画             | DD:4d:                                                 | ART                              | 散え丼              |
| 7472600                                                     | MAY:           | $h^+$                                                  | 味                                | 日ノエ              |
| $153 - 33.32$                                               | 图 美            | $\in$                                                  | Alb f                            | 西メス              |
|                                                             | <b>MAYS</b>    | иř                                                     | $-1$                             | 图之间              |
| ドラニメした                                                      | けいた            | Gythornder                                             | 3k                               | ■メネ              |
| Shi-dig Linh (Sathin-<br>Buchand L. Status (1-by if Jerran) |                | Gambar 4.22 Pemberitahuan data task berhasil disimpan. |                                  |                  |
| Master Task                                                 |                |                                                        |                                  | Pressure - Saint |
| Data Table Master Task                                      |                | R,                                                     | INSTITUT BISNIS<br><b>NFORMA</b> |                  |
| Exit                                                        |                |                                                        |                                  | $z$ -and         |
| 10                                                          | 业<br>Main Jask | <b>Hams</b>                                            | Status                           | Upst<br>И        |
| TAFT4001001                                                 | <b>MAY</b>     | Аранджанняя                                            | 从证                               | 2x               |
| TASK001003                                                  | HT X           | Addis                                                  | 四眼                               |                  |
| $-3.411$ 111                                                | $11 - 12$      | Ť                                                      | etde                             | ■〆M<br>■イス       |
| DESIGNED                                                    | NEVER:         | ï.                                                     | 动定                               | X                |
| SINULL.                                                     | 11 夫。          | $\exists c$                                            | 744t                             | 腹ノ茶              |

Gambar 4.23 Pemberitahuan data *task* berhasil diubah.

| BedrastBluate trick to child opinion to the |                                      |                |                 |                |    |
|---------------------------------------------|--------------------------------------|----------------|-----------------|----------------|----|
| Master Task                                 |                                      |                |                 |                | S. |
| Dala Table Master Task                      |                                      |                |                 |                | ō  |
| Ene                                         |                                      |                |                 | Waarch.        |    |
| $\mathbb{D}$                                | usanyo pana umany<br>样<br>Malır Task | ÷<br>Hams      | Status          | .<br>Opsl<br>ä | J) |
| T4S/7 1 C11                                 | SEAR1                                | <b>RANGERS</b> | -Asif:          | <b>B</b> ZH    |    |
| TAS CD:02                                   | vrice)                               | 5:657C         | Aair            | 目送言            |    |
| 1450 IN 11                                  | <b>SE413</b>                         | ÷ĵ.            | 志山              | 22H            |    |
| TAS CODED?                                  | VFOCO                                | źċ.            | 至症              | 图 <i>论</i> 文   |    |
| 148- II-II                                  | 4411                                 | 2£             | 高川              | 量之内            |    |
| T4S/C35C31                                  | 4.002                                | Sva Ber Dan    | <b>Matthews</b> | 日本つ            |    |
| Showing film \$16 Shelthes                  |                                      |                |                 | $z_{TC+B1Z}$   | 比可 |

Gambar 4.24 Pemberitahuan data *task* berhasil dihapus.

#### *4.2.7* **Uji Coba** *Form Master Encore Task*

Sebelum mengisi data *master encore task*, data *task* harus sudah terisi atau sudah ada didalam *database* karena *master encore task* ini membutuhkan data dari data *task*. *Form* ini untuk mengelola data *encore task* dan yang bertugas untuk memasukkan data adalah *project manager*. Tampilan *form* dapat dilihat pada Gambar 4.25, terdapat beberapa *field* yaitu ID *task*, ID *encore task*, dan nama *encore task*. *Field* yang tersedia harus terisi semua atau tidak boleh kosong dan setelah *user* mengisi semua *field* yang ada, tekan tombol "Submit" untuk menyimpan data ke dalam *database*. Tombol yang berwarna merah pada kolom opsi di data tabel merupakan fungsi untuk menghapus data dan yang berwarna hijau adalah tombol untuk mengubah data *encore task*. Apabila *user* menekan tombol "Submit" maka aplikasi akan ada pemberitahuan bahwa data yang telah dimasukkan telah tersimpan didalam *database* ditunjukkan ada Gambar 4.26. Untuk pemberitahuan data berhasil disimpan dapat dilihat pada Gambar 4.27 dan

untuk Gambar 4.28 adalah pemberitahuan untuk data yang berhasil dihapus atau diganti status *encore task*-nya menjadi "Non-Aktif". *Master encore task* adalah data tahapan yang lebih detil dari *task* untuk proses pengerjaan proyek pada PT Orela Shipyard. Data *encore task* ini digunakan untuk mengelola data transaksi *planning schedule* dan *planning budget*. ID *encore task* otomatis dikeluarkan dari sistem dan akan bertambah setiap *user* menyimpan data ke dalam *database*.

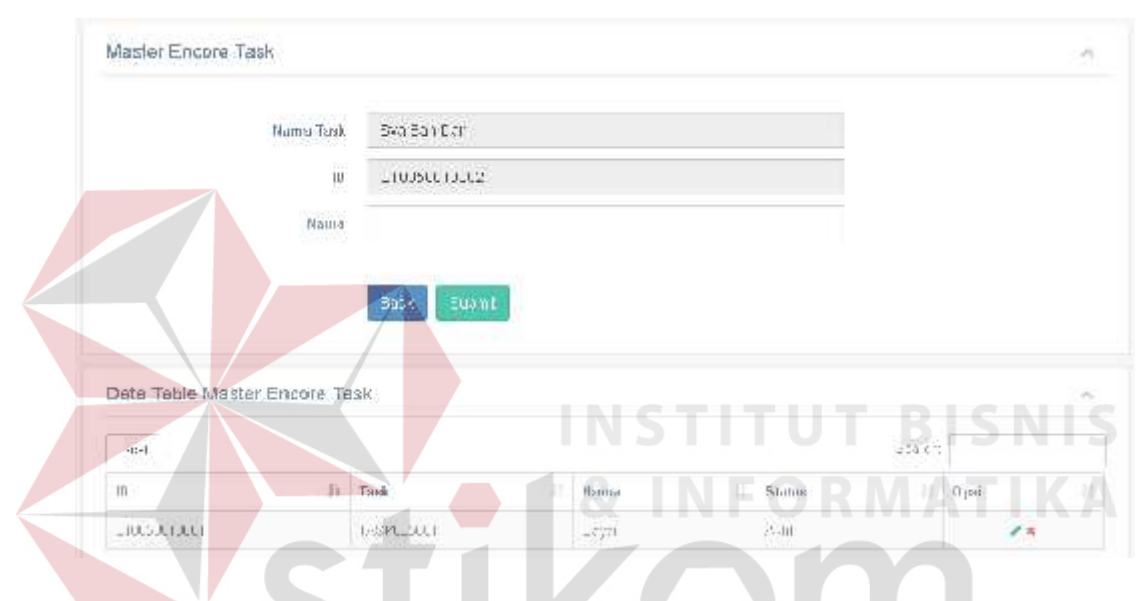

Gambar 4.25 *Form master encore task*.

| Bedesil D, ra ment aus fell le formen |          |   |             |   |         |                    |              |               |
|---------------------------------------|----------|---|-------------|---|---------|--------------------|--------------|---------------|
| Master Encore Task                    |          |   |             |   |         |                    |              | 54            |
| Data Table Master Encore Task         |          |   |             |   |         |                    |              | $\mathcal{N}$ |
| Exce                                  |          |   |             |   |         | $\hat{\gamma}$ and |              |               |
| .<br>1D                               | 盐 - Tusk | 封 | Numu        | n | Stuhrs  | 电                  | Opsi         | 1f            |
|                                       | 25/00%21 |   | $D_{7,7,9}$ |   | 清审<br>. |                    | ż,           |               |
| $L = 3.30^{\circ}.011$                | ABUM 1   |   | CE:         |   | 运用      |                    | $\mathbb{Z}$ |               |
|                                       |          |   |             |   |         |                    |              |               |

Gambar 4.26 Pemberitahuan data *encore task* berhasil disimpan.

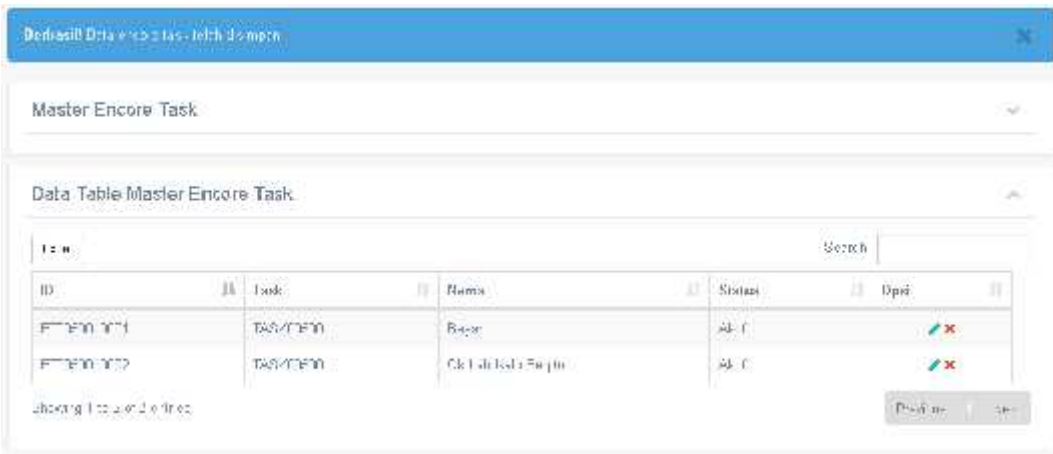

Gambar 4.27 Pemberitahuan data *encore task* berhasil diubah.

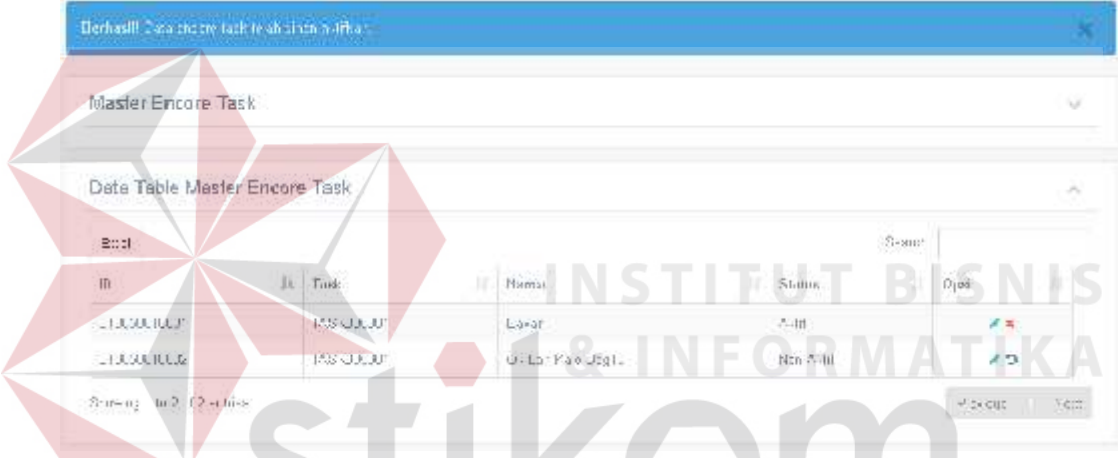

Gambar 4.28 Pemberitahuan data *encore task* berhasil dihapus.

# **4.2.8 Uji Coba** *Form Master* **Material**

*Form* ini untuk mengelola data material dan yang bertugas untuk memasukkan data adalah logistik. Tampilan *form* dapat dilihat pada Gambar 4.29, terdapat beberapa *field* yaitu ID material, nama material, satuan material dan harga material. *Field* yang tersedia harus terisi semua atau tidak boleh kosong dan setelah *user* mengisi semua *field* yang ada, tekan tombol "Submit" untuk menyimpan data ke dalam *database*. Tombol yang berwarna merah pada kolom opsi di data tabel merupakan fungsi untuk menghapus data dan yang berwarna hijau adalah tombol untuk mengubah data material. Apabila *user* menekan tombol "Submit" maka

aplikasi akan ada pemberitahuan bahwa data yang telah dimasukkan telah tersimpan didalam *database* ditunjukkan ada Gambar 4.30. Untuk pemberitahuan data berhasil disimpan dapat dilihat pada Gambar 4.31 dan untuk Gambar 4.32 adalah pemberitahuan untuk data yang berhasil dihapus atau diganti status materialnya menjadi "Non-Aktif". *Master* material adalah data yang mencatat nama material yang dibutuhkan untuk pengerjaan proyek pada PT Orela Shipyard. Data material ini digunakan untuk mengelola data transaksi *planning budget*. ID material otomatis dikeluarkan dari sistem dan akan bertambah setiap *user* menyimpan data ke dalam *database*.

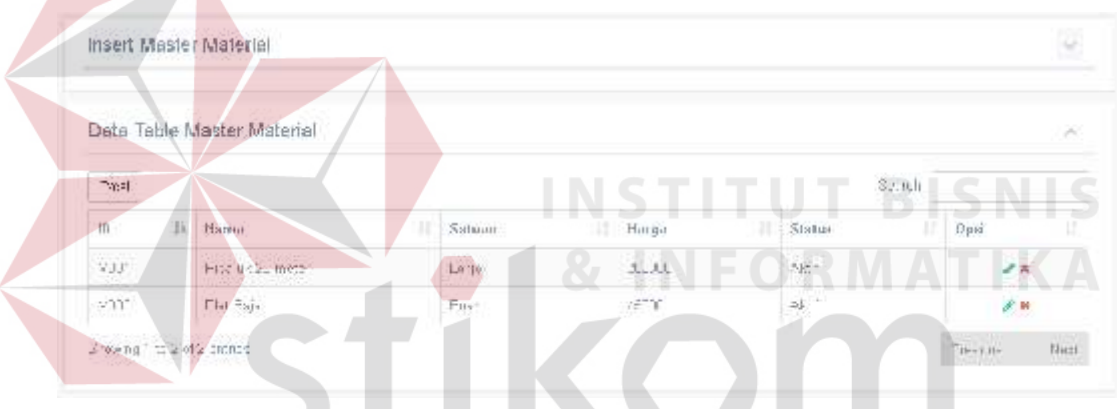

 $\overline{\phantom{a}}$ 

Gambar 4.29 *Form master* material.

| Insert Master Material<br>si.<br>Data Table Master Material<br>$\sim$<br>tremph'<br>$+14$<br>755<br>$\mathsf{in}$<br>н<br>h<br>u<br>×<br>Opisi<br>Status<br><b>Suboon</b><br>Hangs<br>Namat.<br>Alt<br>7.8<br>V.OT<br>Lange<br>Price use 20 matter<br>233.31<br>e u<br>44.17<br>49773<br>B ali<br>Vm*<br>Plat Pa<br>$\mathbb{Z}^{\times}$<br>733.<br>33.32<br>ykle.<br>Piri Leo<br>#To: rom<br><b>DOM NO</b><br>w si si | Derhasilt Lefa mitonalidehid ornitasi. |  |  |  |  |
|----------------------------------------------------------------------------------------------------|----------------------------------------|--|--|--|--|
|                                                                                                    |                                        |  |  |  |  |
|                                                                                                    |                                        |  |  |  |  |
|                                                                                                    |                                        |  |  |  |  |
|                                                                                                    |                                        |  |  |  |  |
|                                                                                                    |                                        |  |  |  |  |
|                                                                                                    |                                        |  |  |  |  |
|                                                                                                    |                                        |  |  |  |  |

Gambar 4. 30 Pemberitahuan data material berhasil disimpan.

| Insert Master Material |                            |                |   |        |                |                                       |               | $\lambda_{\rm eff}^{(1)}$  |
|------------------------|----------------------------|----------------|---|--------|----------------|---------------------------------------|---------------|----------------------------|
|                        |                            |                |   |        |                |                                       |               | $\mathcal{C}(\mathcal{C})$ |
|                        |                            |                |   |        |                | $2-$ and r                            |               |                            |
| Nania:                 | зř.                        | :Nation-       | m | lianga |                | п                                     | Dpst          | ă,                         |
| P pg _ 1 23 m.fut      |                            | $L_{1}$ ], $i$ |   | 20000  |                |                                       | #X            |                            |
| $-34.115, 3$           |                            | 11,3h          |   | 11.34. | $\Delta\sigma$ |                                       | P.B           |                            |
| Par Best Tax           |                            | $L + 1 + 1$    |   | 000000 |                |                                       | $4.8^{\circ}$ |                            |
|                        | Dala Table Master Material |                |   |        |                | IT Stanas<br>$\Delta\chi f$<br>$-741$ |               |                            |

Gambar 4.31 Pemberitahuan data material berhasil diubah.

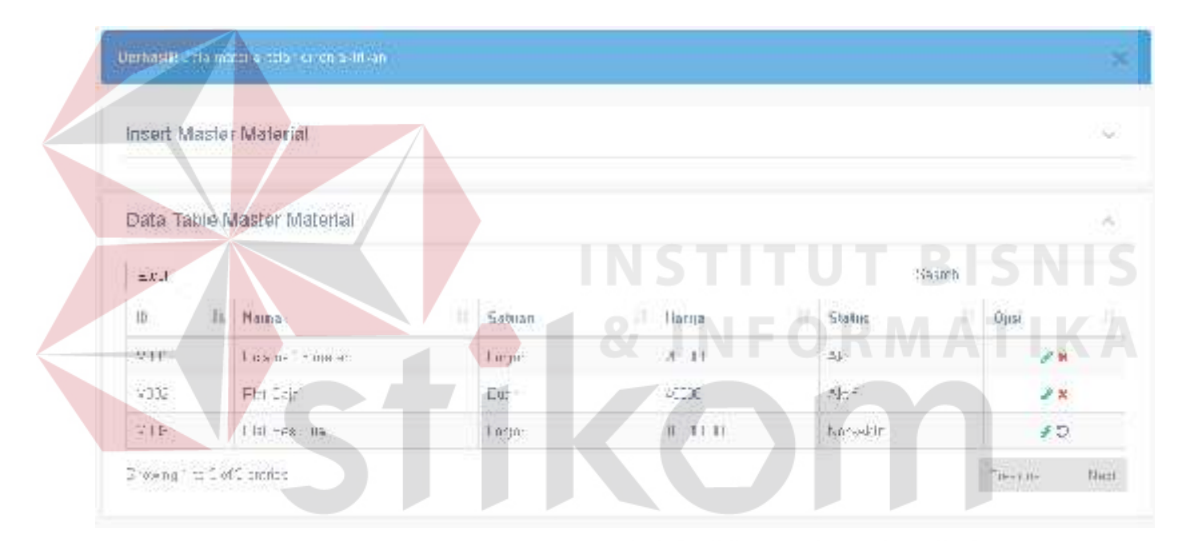

Gambar 4.32 Pemberitahuan data material berhasil diubah.

#### *4.2.9* **Uji Coba** *Form* **Transaksi** *Planning Schedule*

Sebelum mengisi data transaksi *planning schedule*, data *encore task* dan data proyek harus sudah terisi atau sudah ada didalam *database* karena *planning schedule* ini membutuhkan data dari data *encore task* dan data proyek. *Form* ini untuk mengelola data *planning schedule* dan yang bertugas untuk memasukkan data adalah *project manager*. Tampilan *form* dapat dilihat pada Gambar 4.33, terdapat beberapa *field* yaitu nama tahapan, tanggal mulai, durasi tanggal, tanggal selesai,

estimasi waktu tenaga kerja, tarif tenaga kerja, jumlah tenaga kerja, biaya tenaga kerja, biaya lain, total biaya. *Field* yang tersedia harus terisi semua atau tidak boleh kosong dan setelah *user* mengisi semua *field* yang ada, tekan tombol "Save" untuk menyimpan data ke dalam *database*. Tombol yang berwarna merah pada kolom opsi di data tabel merupakan fungsi untuk menghapus data yang tidak diperlukan oleh pengerjaan proyek dan yang berwarna hijau adalah tombol untuk mengubah data *planning schedule*. Proses awal untuk memulai *planning schedule* ini memilih nama perusahaan, jenis proyek, dan deskripsi proyek terlebih dahulu dan menekan tombol "View" untuk menampilkan data tabel dengan nama-nama tahapan proses pengerjaan proyek. Transaksi *planning schedule* digunakan untuk mengelola data transaksi *real schedule* dan *monitoring*.

| Dala Planning Schedule                              |                                             |        |                                             | 8,                          |                                         |                                     |                          |                   |                                     |             |
|-----------------------------------------------------|---------------------------------------------|--------|---------------------------------------------|-----------------------------|-----------------------------------------|-------------------------------------|--------------------------|-------------------|-------------------------------------|-------------|
| Naura Tahanan                                       | <b><i><u><u>Бигари</u></u></i></b><br>Mutat | Durast | Tanggal<br>Selesal                          | Fid Malilli<br>Tenaga Kerja | Laritt<br>Turrargii<br>Higr) s          | Junalah<br><b>Типана</b><br>H.cria: | Ulaya<br>Типади<br>Kerja | Ringer<br>Catry   | <b>SC</b><br>Biagar<br><b>Total</b> | <b>Opsi</b> |
| $=$ _ngnecnn: $_{\mathrm{c}4}$ pp eta<br>$D - f$ ir |                                             |        |                                             |                             |                                         |                                     |                          |                   |                                     |             |
| = LIETCASS JOID?                                    |                                             |        |                                             |                             |                                         |                                     |                          |                   |                                     | ٠           |
| 154.000<br>Allastencial                             | $^\circ$ 10 $^\circ$<br>$\mathbb{C}^2$      |        | $\frac{1}{\sqrt{2}}$ for Fig.               | ð                           |                                         | $A \cup A$                          |                          |                   | $\mathbf{u}$ is $\mathbf{u}$ in     |             |
| Mesha Shelling                                      | - 144 %<br>Cl                               | 裕<br>m | $-1.111$<br>fž.                             | V.                          | $\tilde{a}t$ . $t$                      | ă                                   | ist 11                   | $H_2H_3$          | 7.11                                |             |
| Elial Hapartan                                      | ुम्म २                                      | 58     | $\frac{1}{4\pi}$ . For the $\frac{1}{4\pi}$ | $\mathbb{Z}^n$              | M4 1                                    | š,                                  | CALLE                    |                   | D. 34                               |             |
| horis-an-ad-<br>Gorrentzero y S. Eglishedd          | 144.4<br>ÿ.                                 | 裕<br>m | $\frac{1}{22}$ for Eq.                      | ÿ.                          | 81.1                                    | š                                   | $13 - 11$                | $-38.1 - 35 - 11$ |                                     |             |
| Emfl-3. En :< Flat                                  | - 144 S.<br>23                              | Ŧ      | $\frac{1}{23}$ for Eq.                      | ÷                           | 240 1                                   | 3                                   | 18:11                    | 生料工 第9日           |                                     |             |
| Silind Hittan                                       | - 144 %<br>25                               | Q)     | $^{+1.4.14}_{-2.1}$                         | ÷                           | $\begin{array}{cc} 0.1 & 1 \end{array}$ | 4                                   | 111 11                   | $+1$ 11           | $1 - 11$                            |             |
| Fugue 2 har                                         | 图44:50                                      | N      | $25 + 12$                                   | E                           | TAI 1                                   | 法                                   | 31.11                    | т.                | $3 - 11$                            |             |

Gambar 4.33 *Form* transaksi *planning schedule*.

#### *4.2.10* **Uji Coba** *Form* **Transaksi** *Planning Budget*

Sebelum mengisi data transaksi *planning budget*, data *encore task*, data material, dan data proyek harus sudah terisi atau sudah ada didalam *database* karena *planning budget* ini membutuhkan data dari data *encore task*, data material dan data proyek. *Form* ini untuk mengelola data *planning budget* dan yang bertugas untuk memasukkan data adalah *project manager*. Tampilan *form* dapat dilihat pada Gambar 4.34, terdapat beberapa *field* yaitu nama tahapan, nama material, harga material, tanggal mulai, durasi tanggal, tanggal selesai, jumlah material, dan total biaya. *Field* yang tersedia harus terisi semua atau tidak boleh kosong dan setelah *user* mengisi semua *field* yang ada, tekan tombol "Save" untuk menyimpan data ke dalam *database*. Tombol yang berwarna merah pada kolom opsi di data tabel merupakan fungsi untuk menghapus data yang tidak diperlukan oleh pengerjaan proyek dan yang berwarna hijau adalah tombol untuk mengubah data *planning budget*. Proses awal untuk memulai *planning budget* ini memilih nama perusahaan, jenis proyek, dan deskripsi proyek terlebih dahulu dan menekan tombol "View" untuk menampilkan data tabel dengan nama-nama tahapan proses pengerjaan proyek. Transaksi *planning budget* digunakan untuk mengelola data transaksi *real budget* dan *monitoring*.

| Planning Budget           |                            |              |                  |         |                    |                                  |                       | SG.                 |
|---------------------------|----------------------------|--------------|------------------|---------|--------------------|----------------------------------|-----------------------|---------------------|
| Data Planning Budget      |                            |              |                  |         |                    |                                  |                       | 98                  |
| Nami Tahajian             | Wall in appro-<br>Material | Tlarija      | Tanggat<br>Mutat | Dirasti | Tanggal<br>Solesal | <b>Jumbik</b><br><b>Hoterial</b> | Turid<br><b>Ulaya</b> | 消化面<br><b>Cjisk</b> |
| 東長: Jea-cu: Arcunal Ta-ip |                            |              |                  |         |                    |                                  |                       |                     |
| $-1$ 31-11                |                            |              |                  |         |                    |                                  |                       |                     |
| $=$ Van Forgrien          |                            |              |                  |         |                    |                                  |                       |                     |
| = Furne Salt Eq. lineer   |                            |              |                  |         |                    |                                  |                       | $\bullet$           |
|                           | Medin Media Nort<br>Res.   | 2.11         | 3.141.400        | 识       | 274 万 日            | 淫                                | <b>RAEAS</b>          |                     |
|                           | Pa Bar                     | 9.11         | $A$ 1/4 $M$      | g.      | $1 + 1 - 16$       | $\frac{1}{2}$                    | 1751.1.1              |                     |
|                           | $=$ numer                  | S.U.         | <b>MIGLIE</b>    | 5       | 7.0621             | w                                | <b>NAME</b>           |                     |
|                           | $R \rightarrow V$          | $r^{\mu\nu}$ | 2016622          | ť.      | $-1 + 36.28$       | 莛                                | 2439000               |                     |
|                           | form                       | 35000        | 光长手怎样:           | 轻       | 74402              | ÷.                               | SOON:                 |                     |
| + and family for and      |                            |              |                  |         |                    |                                  |                       |                     |
| 4-Th it Tam Parpoint      |                            |              |                  |         |                    |                                  |                       |                     |

Gambar 4.34 *Form* transaksi *planning budget*.

## *4.2.11* **Uji Coba** *Form* **Transaksi** *Real Schedule*

Sebelum mengisi data transaksi *real schedule*, data *planning schedule* harus sudah terisi atau sudah ada didalam *database* karena data *real schedule* ini membutuhkan data dari data *planning schedule*. *Form* ini untuk mengelola data *real schedule* dan yang bertugas untuk memasukkan data adalah *project team management*. Tampilan *form* dapat dilihat pada Gambar 4.35, terdapat beberapa *field* yaitu nama tahapan, tanggal mulai, durasi tanggal, tanggal selesai, estimasi waktu tenaga kerja, tarif tenaga kerja, jumlah tenaga kerja, biaya tenaga kerja, biaya lain, total biaya. *Field* yang tersedia harus terisi semua atau tidak boleh kosong dan setelah *user* mengisi semua *field* yang ada, tekan tombol "Save" untuk menyimpan data ke dalam *database*. Tombol yang berwarna merah pada kolom opsi di data tabel merupakan fungsi untuk menghapus data yang tidak diperlukan oleh pengerjaan proyek dan yang berwarna hijau adalah tombol untuk mengubah data *real schedule*. Proses awal untuk memulai *real schedule* ini memilih nama perusahaan, jenis proyek, dan deskripsi proyek terlebih dahulu dan menekan tombol "View" untuk menampilkan data tabel dengan nama-nama tahapan proses pengerjaan proyek. Transaksi *real schedule* digunakan untuk mengelola data transaksi *monitoring*.

| Data Real Schedule                       |                                                                                  |                    |                             |                                            |                           |                                 |                 |                          |                              | õ              |
|------------------------------------------|----------------------------------------------------------------------------------|--------------------|-----------------------------|--------------------------------------------|---------------------------|---------------------------------|-----------------|--------------------------|------------------------------|----------------|
| Nama Tahapan                             | Tanggal.<br>Durasi<br>Mulai                                                      | Tanggal<br>Selessi | FaCW-day<br>Типяща<br>Kerja | Tailf<br>Типида<br>Kerja.                  | dirmlah<br>Титиди<br>Кепа | <b>Hisya</b><br>Типацы<br>Kerja | Bilingh<br>Lain | <b>Roga</b><br>Total     | Status                       | Proses         |
| #1 generate Aprica<br>$T-SU'$            |                                                                                  |                    |                             |                                            |                           |                                 |                 |                          |                              |                |
| -Hid Jan-hu für                          |                                                                                  |                    |                             |                                            |                           |                                 |                 |                          |                              |                |
| $=1.0011$<br>Sacina                      | $\sum_{i=1}^n \mathcal{F}_i \mathcal{L}_i \mathcal{F}_i = \frac{\pi}{2}$<br>$-1$ | X1117.7<br>¥÷.     | $\mathcal{D}$               | $\sqrt{\gamma}$                            | ş                         | 2800                            | 15000           | <b>CONTRACTOR</b><br>图解的 | <b>Prior</b><br>$10 - 1 + 4$ |                |
| When the printer of<br>& Beredult        | 23.50%<br>$\overline{\mathbf{a}}$                                                | X164.3<br>1C       | ¥                           | SPORT                                      | Ğ.                        | 250°C                           | 577             | 15600                    | $\mathbf{m}$ at              | $\equiv$       |
| TRESPERSED<br>Construction &<br>U.I-hord | 33-1石<br>78                                                                      | 富田守<br>立           | ă,                          | $\mathcal{H}^{\ast}_{\alpha}(\mathcal{K})$ | ê                         | 7800                            | 1,500           | 30000                    | $\Pi = 90$                   | $\mathbf{r}$   |
| $-107$ C designs<br>P.sc                 | ×<br>EPAUL/<br>$55^{\circ}$                                                      | 支撑局<br>Dà.         | t.                          | $D_{\rm {max}}$                            |                           | 2.3.1                           | 10, 0.01        | こうえま                     | <b>Hamed</b>                 | $\overline{c}$ |
| sali-Il en got                           | $ F+1$ $-$<br>77                                                                 | 調料はま<br>$\tau$     | ÷.                          | # 4                                        |                           | 54.4.4                          | 51.8.4          | 3:1.1.1.                 | $H = 14$                     | ×              |

Gambar 4.35 *Form* transaksi *real schedule*.

#### *4.2.12* **Uji Coba** *Form* **Transaksi** *Real Budget*

Sebelum mengisi data transaksi *real budget*, data *planning budget* harus sudah terisi atau sudah ada didalam *database* karena data *real budget* ini membutuhkan data dari data *planning budget*. *Form* ini untuk mengelola data *real budget* dan yang bertugas untuk memasukkan data adalah *project team management*. Tampilan *form* dapat dilihat pada Gambar 4.36, terdapat beberapa *field* yaitu nama tahapan, nama material, harga material, tanggal mulai, durasi tanggal, tanggal selesai, jumlah material, dan total biaya. *Field* yang tersedia harus terisi semua atau tidak boleh kosong dan setelah *user* mengisi semua *field* yang ada, tekan tombol "Save" untuk menyimpan data ke dalam *database*. Tombol yang

berwarna merah pada kolom opsi di data tabel merupakan fungsi untuk menghapus data yang tidak diperlukan oleh pengerjaan proyek dan yang berwarna hijau adalah tombol untuk mengubah data *real budget*. Proses awal untuk memulai *real budget* ini memilih nama perusahaan, jenis proyek, dan deskripsi proyek terlebih dahulu dan menekan tombol "View" untuk menampilkan data tabel dengan nama-nama tahapan proses pengerjaan proyek. Transaksi *real budget* digunakan untuk mengelola data transaksi *monitoring*

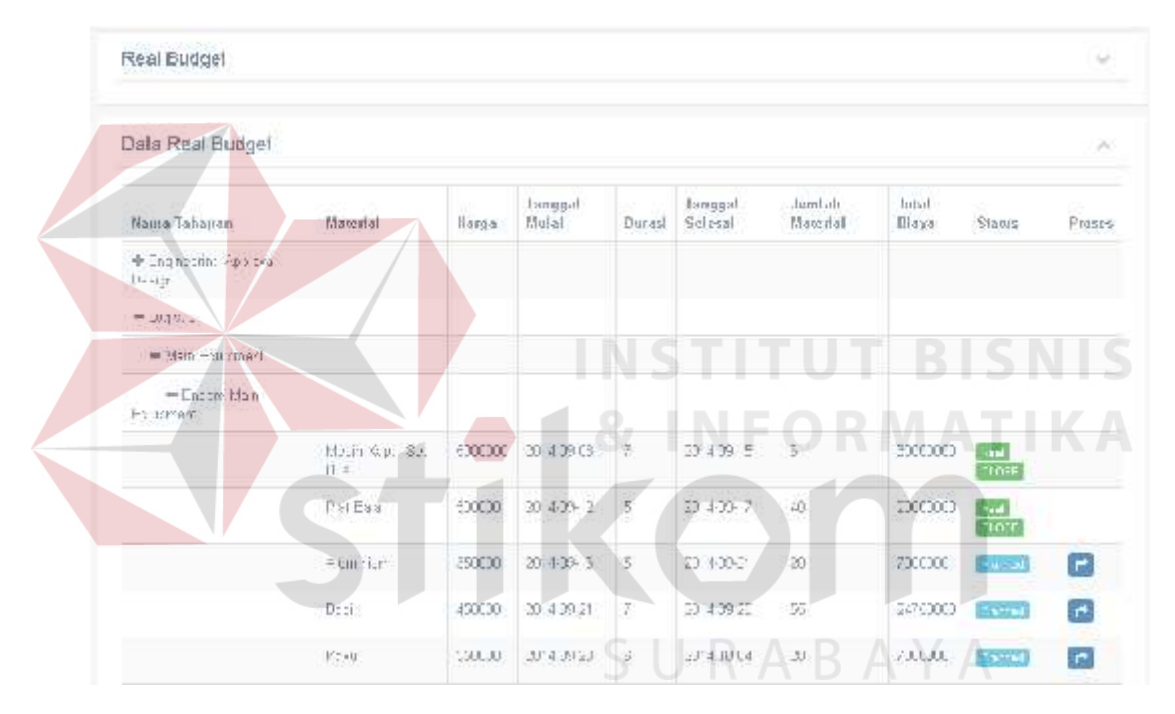

Gambar 4.36 *Form* transaksi *real budget*.

#### *4.2.13* **Uji Coba** *Form* **Transaksi** *Monitoring*

*Form monitoring* untuk memberikan informasi-informasi *monitoring* pengerjaan proyek pembuatan kapal. Informasi ini merupakan hasil dari mengelola data *planning schedule* dan *planning budget* dengan data *real schedule* dan *real budget* dengan cara membanding data-data tersebut. Informasi *monitoring* ini diinformasikan ke bagian *project manager*. Informasi yang disampaikan yaitu penggunaan material per proyek, penggunaan sumber daya manusia per proyek,

lama pengerjaan hari per proyek, lama pemesanan material per proyek, pemakaian biaya keseluruhan per proyek, pemakaian biaya material per proyek, pemakaian biaya sumber daya manusia per proyek, rasio target penyelesaian proses tiap minggu, dan penyelesaian pengerjaan proyek dan tampilan halaman pada Gambar 4.37.

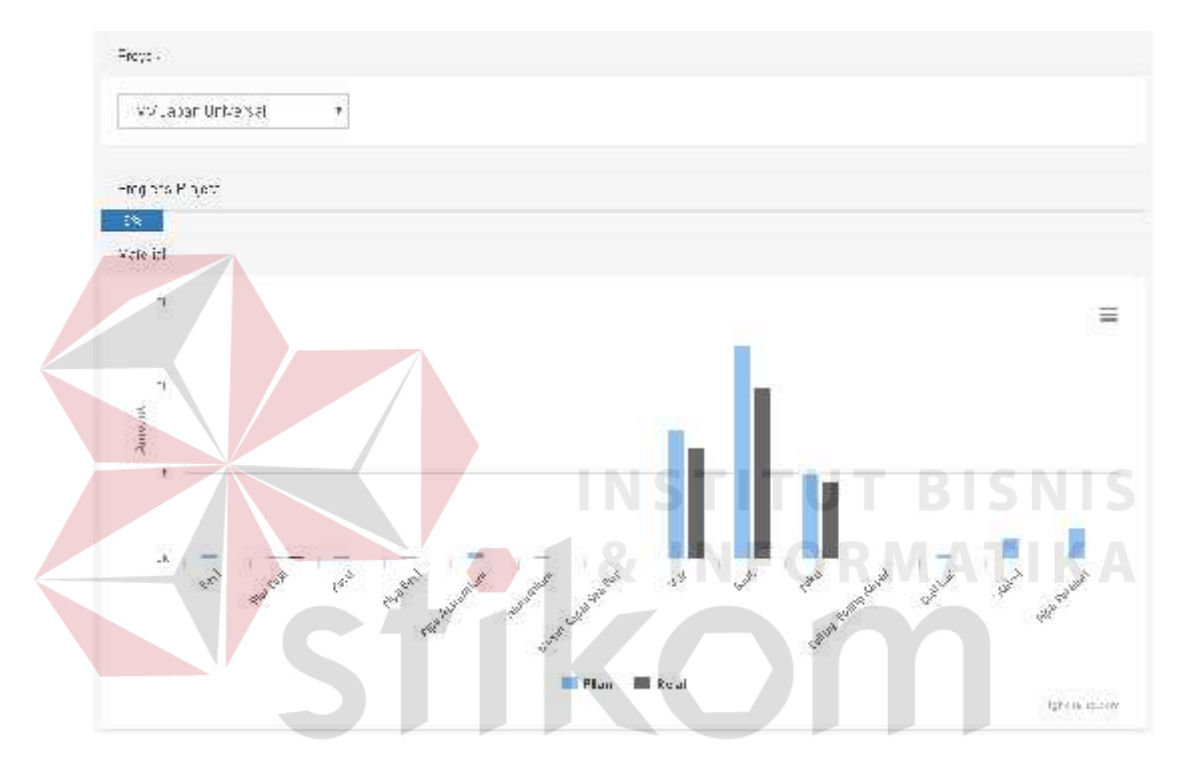

Gambar 4.37 *Form dashboard monitoring*.

#### *4.2.14* **Uji Coba Laporan** *Planning Schedule*

Tampilan *form* pada Gambar 4.38 merupakan tampilan dari laporan *planning schedule*. Dalam laporan tersebut terdapat rincian dari *planning schedule* untuk masing-masing proyek. Laporan ini dicetak oleh bagian *project manager* dan yang menerima laporan ini adalah *owner* dan *project team management*.

#### **PT. ORELA SHIPYARD**

#### **Plan Schedule**

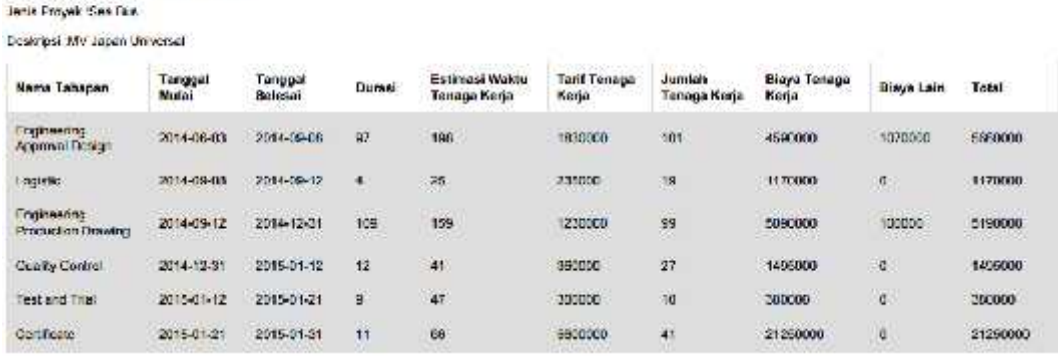

Gambar 4.38 Laporan *planning schedule*.

#### *4.2.15* **Uji Coba Laporan** *Planning Budget*

Nama Perusahaan PT Merta Grotalinto

Nano Perusahaan PT Meria Globaling

Jonis Proych : Boa Bus

Tampilan *form* pada Gambar 4.39 merupakan tampilan dari laporan *planning budget*. Dalam laporan tersebut terdapat rincian dari *planning budget* untuk masing-masing proyek. Laporan ini dicetak oleh bagian *project manager* dan yang menerima laporan ini adalah *owner* dan logistik.

> PT. ORELA SHIPYARD Plan Budget

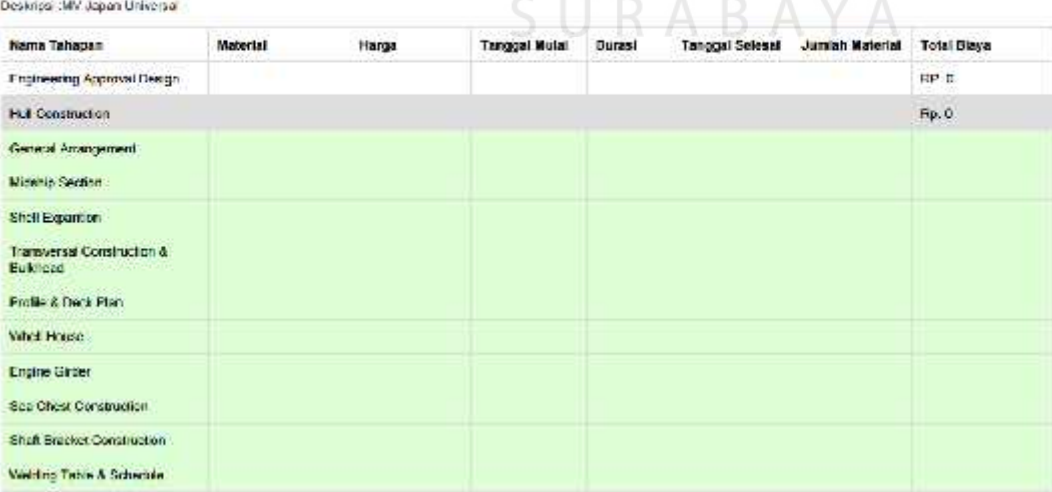

Gambar 4.39 Laporan *planning budget*.

#### **4.2.16 Uji Coba Laporan Kemajuan Proyek**

Laporan ini merupakan laporan kemajuan proyek yang dicetak oleh *project manager* untuk dilaporkan ke *owner*. Laporan ini berisikan informasi kemajuan proyek dan tampilan laporan dibuat grafik untuk memudahkan penyampaian informasi.

the company of the company of

|                                             |                  |                         |                    |                                | Laporan Kemajuan Proyek  |                           |                        |                 |                   |                         |
|---------------------------------------------|------------------|-------------------------|--------------------|--------------------------------|--------------------------|---------------------------|------------------------|-----------------|-------------------|-------------------------|
| Nama Perusahaan PT Merta Globalindo         |                  |                         |                    |                                |                          |                           |                        |                 |                   |                         |
| Jenis Proyek :Sea Bus                       |                  |                         |                    |                                |                          |                           |                        |                 |                   |                         |
| Testoripat: MV. Uspan Universal             |                  |                         |                    |                                |                          |                           |                        |                 |                   |                         |
| Progress 11%                                |                  |                         |                    |                                |                          |                           |                        |                 |                   |                         |
| Nama Tahapan                                | Tanggal<br>Mulal | Durasi                  | Tanggal<br>Selesal | For Walkins<br>Téngga<br>Kerja | Tarif<br>Tenzga<br>Kerja | Jumlah<br>Tenaga<br>Kerja | Binya.<br>Tenaga Kerja | Biaya<br>Lain   | Biaya Total       | Blanus                  |
| Engineering<br>Approval Design              | 2014-06-03       | 23                      | 2014-08-24         | 28                             | Ro. 116.000              | 1822                      | Rs. 648.000            | 14p.<br>376,000 | Rά.<br>1.016000   |                         |
| Hull Construction                           | 2014-06-01       | 23                      | 2014-00-24         | 26                             | Rp. 115 009              | 22                        | Ro. 540 COO            | Bp.<br>375 000  | Rin.<br>1.015.000 |                         |
| General Arrentgement                        | 2014-06-03       | ы                       | 2014-05-07         | ۰,                             | Rn 25.556                | $\times$ 4                | R: 100.000             | Rp.<br>100.000  | Rp. 300.000       | Rest<br>CLOSE.          |
| Midship Scotian                             | 2014-09-07       | $\overline{\mathbf{u}}$ | 2014-05-12         | $\mathbb{Z}^2$                 | Ro. 36,000               | а                         | Rp. 245 000            | Ħp.<br>50.000   | 90-305.000        | <b>Real</b><br>citiest! |
| Shell Expanion                              | 2014-06-12       | ×                       | 2014-05-18         | $\rightarrow$                  | Ro. 20:000               | ×.                        | Ro. 128,000            | Rp 0            | Re iphate         | Root<br>CLOSE.          |
| Transversed<br>Construction &<br>Buildroad- | 2014-06-17       | $-7$                    | 2014-08-24         | 5                              | Ro. 35,000               | 5                         | R& 175.000             | FP<br>125100    | Hu. 300.000       | Rest<br>CLOSE.          |
| Profile & Dock Plan:                        | 2014-08-22       |                         | 2014-06-29         | 14                             | Ro. 45,000               | 8                         | Rp. 135.000            | Fip.<br>109,000 | Ru. 235.00C       | Planned.                |
| WeelHouse                                   | 2014-08-21       | ×                       | 2014-07-03         | 'n                             | Ro. 100 000              | я                         | Ro. 100 C00            | Fo. 63 000      | Rd. 150,000       | Planned                 |
| <b>Engine Olider</b>                        | 2014-07-03       | 资                       | 2014-07-08         | lia.                           | Rp. 160 000 2            |                           | Ro. 300.COO            | Fip. 0          | Rp. 300.000       | Planned                 |
| Sea Chest<br>Construction                   | 2014-07-08       |                         | 2014-07-09         | $\sqrt{7}$                     | Rp. 50,009               | $\bar{z}$                 | Rp. 100.000            | $F\varphi$ . 0  | Rp. 100.000       | Planned                 |

Gambar 4.40 Laporan kemajuan proyek.

#### **Uji Coba Aplikasi**

Uji coba ini berfokus pada pengujian sistem terhadap *error handling* setiap masukkan dari *user* dengan mekanisme pengujian menggunakan *testcase*. Detil uji coba aplikasi ini dapat dilihat pada Lampiran 1 hasil uji coba aplikasi. Dari hasil uji coba aplikasi *monitoring* pada PT Orela Shipyard, terlihat hasil yang sudah sesuai dengan kebutuhan dan berjalan baik dengan tingkat keberhasilan rata-rata 100%. Dengan demikian aplikasi yang dibuat layak untuk digunakan.

### **Evaluasi**

Hasil dari uji coba sistem yang telah dilakukan pada Rancang Bangun Aplikasi *Monitoring* Pengerjaan Proyek Pembuatan Kapal pada PT Orela Shipyard ini mendapatkan nilai 100%. Nilai tersebut didapat dari penyelesaian permasalahan yang ada pada PT Orela Shipyard*.* Permasalahan sering terlambatnya jadwal pengerjaan proyek karena proses *monitoring* yang belum optimal dan lokasi antara *dock* kapal dengan kantor pusat yang jauh. Berdasarkan nilai perhitungan diatas, nilai tersebut berada dalam *range* "Sangat Memuaskan" sehingga dapat dipastikan aplikasi ini dapat berjalan dengan baik di PT Orela Shipyard*.*

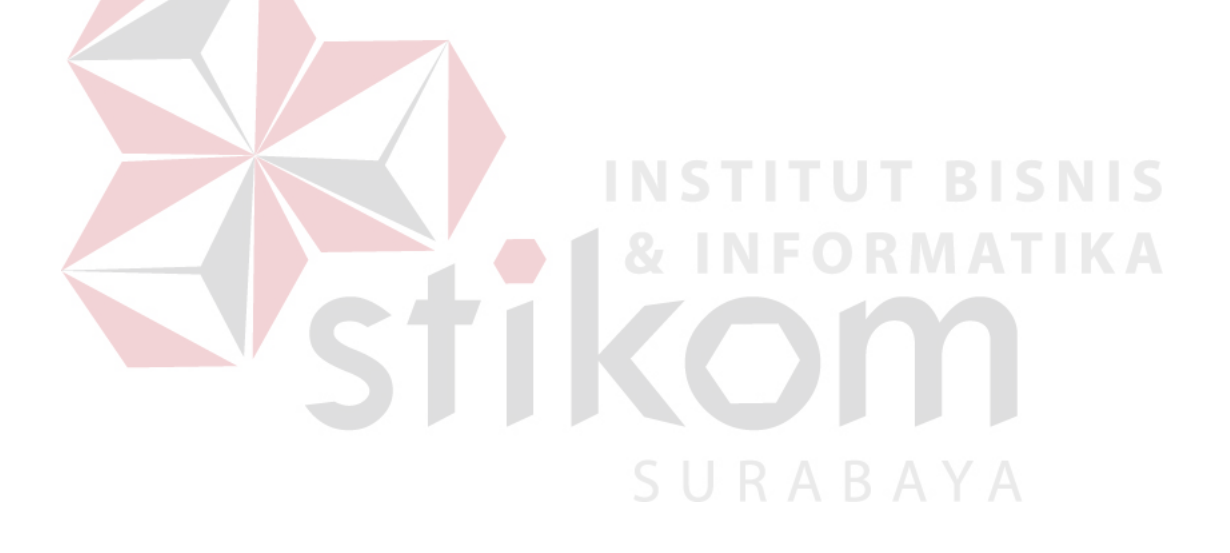